# maximo

Release 2.0, Patch 03 October 2005

# Maximo Calibration Release Notes

# mro software

make it all count

This document and its publication do not constitute or create a contract. MRO Software, Inc. makes no warranties, express or implied, as to the accuracy or completeness of this document or with respect to the related software.

© 2005 MRO Software, Inc. All rights reserved. This document contains confidential and trade secret information of MRO Software, Inc. Use, transfer, disclosure, or copying without MRO Software, Inc.'s express written permission is strictly forbidden.

**Patents:** United States Patent Nos. 6,324,522 B2, 6,519,588 B1, and Aust. Pat. No. 758001. Multiple foreign patents pending.

**U.S. Restricted Rights:** If Customer is a government agency, Customer acknowledges and agrees that the Licensed Software is provided with RESTRICTED RIGHTS. Subparagraph (c)(1)(ii) of The Rights in Technical Data and Computer Software clause at 252.227-7013 of the Department of Defense FAR Supplement and FAR clause 52.227-19 entitled Commercial Computer Software Restricted Rights, apply and use, duplication, or disclosure by the Government is subject to restrictions as set forth in this Agreement. The aforementioned restrictions shall prevail over any similar "Rights" provisions under the laws of any country. Contractor/Manufacturer: MRO Software, Inc., 100 Crosby Drive, Bedford, MA 01730.

**Trademarks:** Maximo® is a registered trademark of MRO Software, Inc. The following table contains a list of MRO Software's trademarks and service marks:

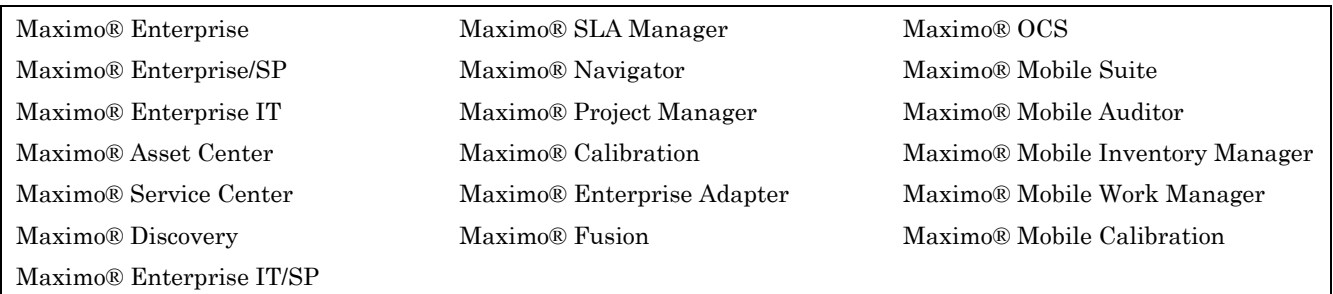

IBM® and WebSphere® are registered trademarks of IBM Corporation. WebLogic® is a registered trademark of BEA Systems, Inc. Broadvision® and related marks are registered trademarks or trademarks of Broadvision, Inc. webMethods® is a registered trademark of webMethods, Inc. Snowbound™ and RasterMaster™ are trademarks of Snowbound Software Corporation. Syclo® and Agentry® are registered trademarks of Syclo, LLC.

Other products and brand names are trademarks or registered trademarks of their respective companies.

**Third-Party Technology:** Certain MRO Software, Inc. products contain technology provided under license from third parties, as noted in the following table:

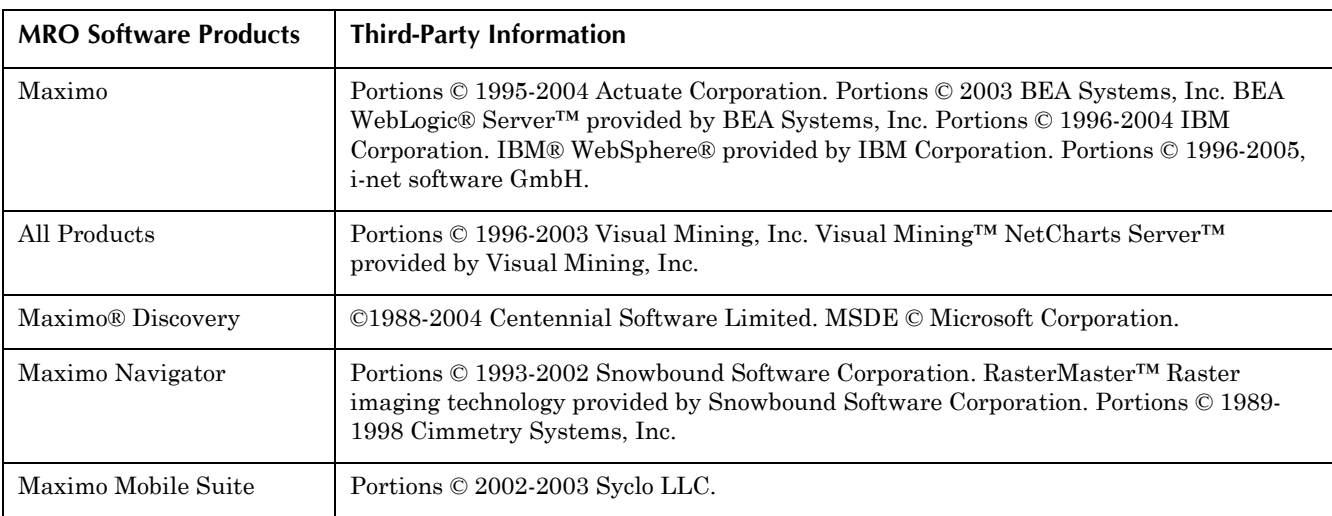

**Open Source:** Maximo contains computer software obtained from the public domain, known as "Open Source." A complete listing of all Open Source contained in Maximo may be viewed at http://www.mro.com/support/opensource, ownership of which is attributed as follows: Portions © 2005, International Business Machines Corporation and others. Portions © 2002, Steve Souza (admin@jamonapi.com). Portions © 2000 by Jef Poskanzer (jef@acme.com). Portions © 2000-2004 Jason Hunter & Brett McLaughlin. Portions © 2004-2005, The Apache Software Foundation (http://www.apache.org/). All Rights Reserved.

# **Contents**

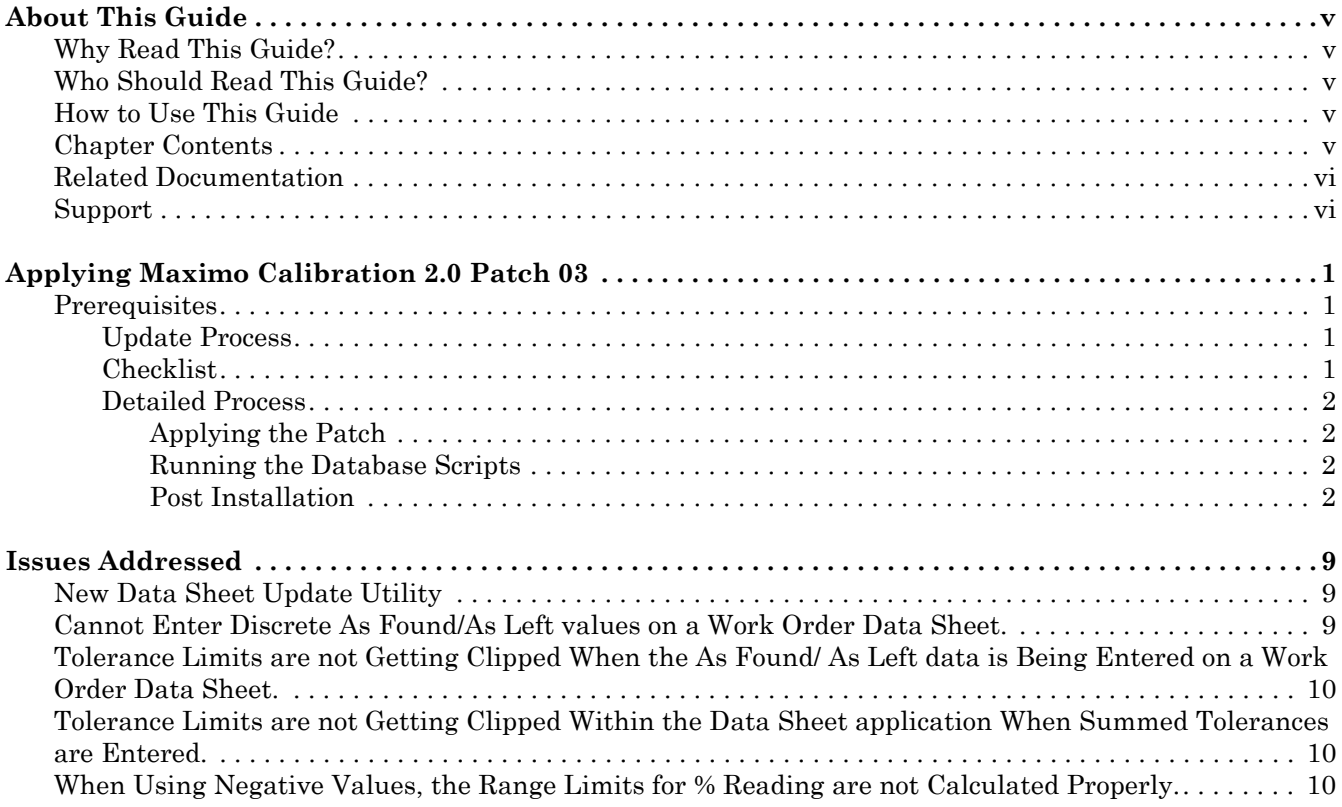

# **About This Guide**

<span id="page-4-0"></span>This section briefly summarizes this document and how it can help you as a Maximo*®* user. It also provides information on other MRO Software resources available to you, such as additional documentation and support.

## <span id="page-4-1"></span>**Why Read This Guide?**

The guide provides instructions for applying Maximo Calibration Release 2.0 Patch 03. It also includes important information about steps you need to complete both before and after applying the patch.

## <span id="page-4-2"></span>**Who Should Read This Guide?**

Anyone planning to apply Maximo Calibration Release 2.0 Patch 03 should read this guide. Applying Maximo Calibration Release 2.0 Patch 03 requires system administrator rights and privileges.

## <span id="page-4-3"></span>**How to Use This Guide**

Read this guide in its entirety prior to applying Maximo Calibration Release 2.0 Patch 03. This guide includes important information about steps you need to complete both before and after applying the p

## <span id="page-4-4"></span>**Chapter Contents**

The following table briefly describes each chapter in this document. Read the chapters in the order they appear and perform the tasks in sequence as written.

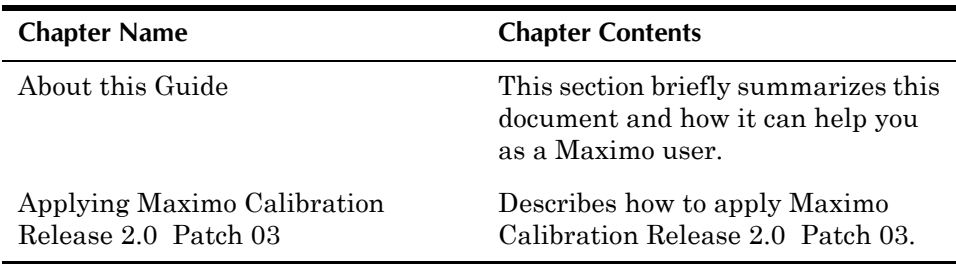

# <span id="page-5-0"></span>**Related Documentation**

You can find more information regarding *Maximo Calibration* in the following documents:.

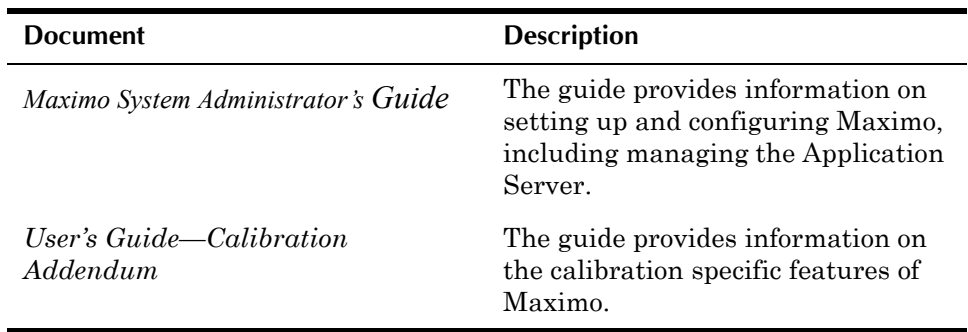

# <span id="page-5-1"></span>**Support**

MRO Software, Inc. customers with an active and valid Annual Customer Support Plan (ACSP) maintenance agreement can obtain technical information, including product updates, on the MRO Software Support Online website at http://support.mro.com.

Support Online includes technical information on MRO Software products, software downloads and documentation updates. Each product release has a specific Version page that includes specific information on that version including the latest update and documentation availability.

# <span id="page-6-0"></span>**Applying Maximo Calibration 2.0 Patch 03**

This chapter describes how to apply Maximo Calibration 2.0 Patch 03.

# <span id="page-6-1"></span>**Prerequisites**

You must install this patch on a system where you have already installed:

- $\blacktriangledown$  Maximo 5.2 Patch 03 or higher
- Maximo Calibration 2.0 Patch 02

#### <span id="page-6-2"></span>**Update Process**

Applying Maximo Calibration 2.0 Patch 03 is a two-part process:

- $\blacktriangledown$  Applying the patch
- $\blacktriangledown$  Updating the database

#### <span id="page-6-3"></span>**Checklist**

This checklist provides an overview of the process you should follow to apply Maximo Calibration 2.0 Patch 03. You will find detailed instructions later in this chapter.

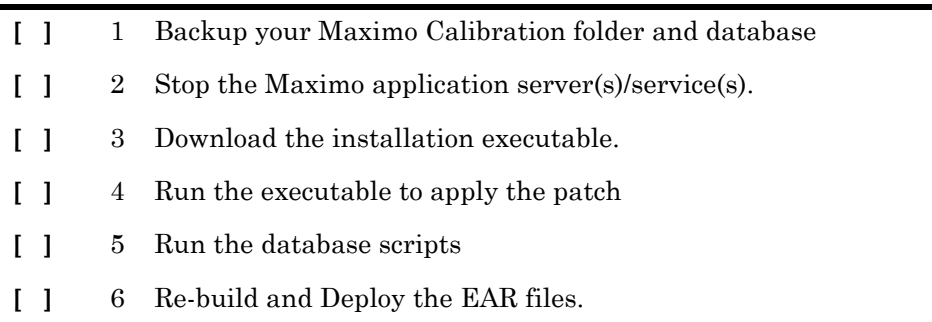

#### <span id="page-7-0"></span>**Detailed Process**

You can obtain the Maximo Calibration 2.0 Patch 03 software from the Calibration main page on the MRO Software Support Online website.

#### <span id="page-7-1"></span>**Applying the Patch**

To apply Patch 03, follow these steps:

- **1** Make a backup of your local Maximo Calibration folder and database.
- **2** Shut down your Maximo instance.
- **3** Download the appropriate installation executable, based on your system's platform.
- **4** Run the installation executable. If you have not installed Calibration 2.0 Patch 02, you will get an error message saying the Maximo Calibration Release 2.0 Patch 02 was not found.
- **5** Follow the on-screen instructions to apply the patch.

#### <span id="page-7-2"></span>**Running the Database Scripts**

The database scripts create and update the database tables necessary for this patch.

To run the databse scripts, follow these steps:

- **1** Back up your database, if you have not already done so.
- **2** Connect to the database as theMaximo schema owner (for example: Maximo).
- **3** Run the appropriate database script to create and update the tables:
	- ▼ For Oracle: <MAXIMO dir>/database/indsol/calibration/oracle/calib2\_p03.ora
	- ▼ For SQL Server <MAXIMO dir>/database/indsol/calibration/sqlserver/ calib2\_p03.sql

#### <span id="page-7-3"></span>**Post Installation**

When you have completed the patch application, you must manually build and deploy the EAR files. For more information, see the Maximo 5.2 *Installation Guide*.

# **Issues Addressed**

<span id="page-8-0"></span>This chapter lists the issues corrected in this patch.

# <span id="page-8-1"></span>**New Data Sheet Update Utility**

This utility is used to update the Data Sheet tables to the new calculations now supported with Patch 2.

This utility goes through the Data Sheet tables and, for each data sheet for each asset function specified, the Calibration Points are updated based on the new calculations in Patch 2 of Calibration. Running this utility eliminates the need to re-enter Data Sheets added prior to Patch 2.

Prerequisite: Calibration 2.0 Patch 02 must be applied

To run the Data Sheet Update Utility, follow these steps:

**1** From the command line go to the directory /tools.

One of the following files was installed with the patch:

- ▼ updatepointsdata.bat
- T updatepointsdata.sh
- **2** From the command prompt enter the appropriate command: updatepointsdata.bat -u<user> -p<password> -l<host> -d"<decimal separator>"

OR

updatepointsdata.sh -u<user> -p<password> -l<host> -d"<decimal separator>"

Sample: updatepointsdata.bat -uwilson -pwilson -llocalhost -d"."

Or

> updatepointsdata.bat -uwilson -pwilson -llocalhost -d","

If the database contains both period and comma decimal separators then this utility must be run twice. Once for the period separator and then for the comma separator.

## <span id="page-8-2"></span>**Cannot Enter Discrete As Found/As Left values on a Work Order Data Sheet.**

Values entered in the As Found and As Left **Input** fields become null after tabbing out of the field.

# <span id="page-9-0"></span>**Tolerance Limits are not Getting Clipped When the As Found/ As Left data is Being Entered on a Work Order Data Sheet.**

When the**Limits Clipped at Calibration Ranges** field is checked on a Data Sheet and attached to a Work Order, then the tolerance limits are not clipped properly.

# <span id="page-9-1"></span>**Tolerance Limits are not Getting Clipped Within the Data Sheet application When Summed Tolerances are Entered.**

When the **Limits Clipped at Calibration Ranges** field is checked on a Data Sheet and Summed Tolerances are entered, then the tolerance limits are not clipped properly.

# <span id="page-9-2"></span>**When Using Negative Values, the Range Limits for % Reading are not Calculated Properly.**

When the Range Limits on a Data Sheet are %READING and a Nominal Input of a negative value is entered, then the Range Limits are not calculated properly.